# **PIN Change Request Manual**

## **Step 1 – Login via www.finexuscards.com**

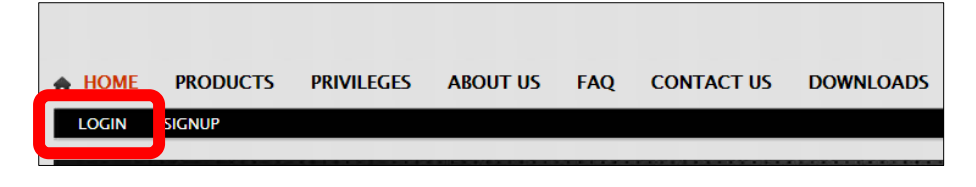

## **Step 2 – Click on 'Request PIN / Change PIN' tab**

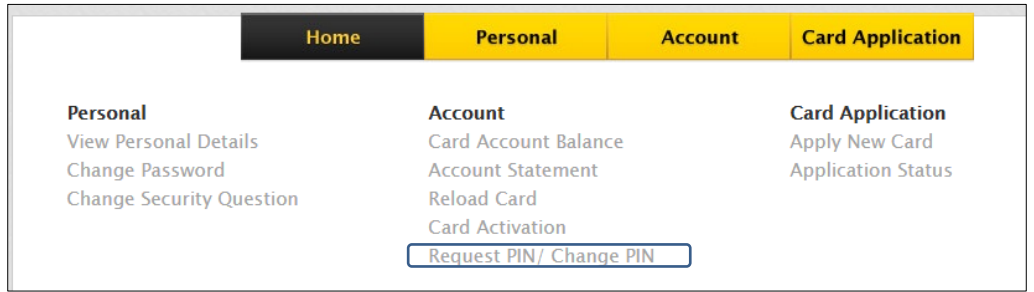

**Step 3 – Ensure the email address and the mobile number are accurate then click 'Submit'**

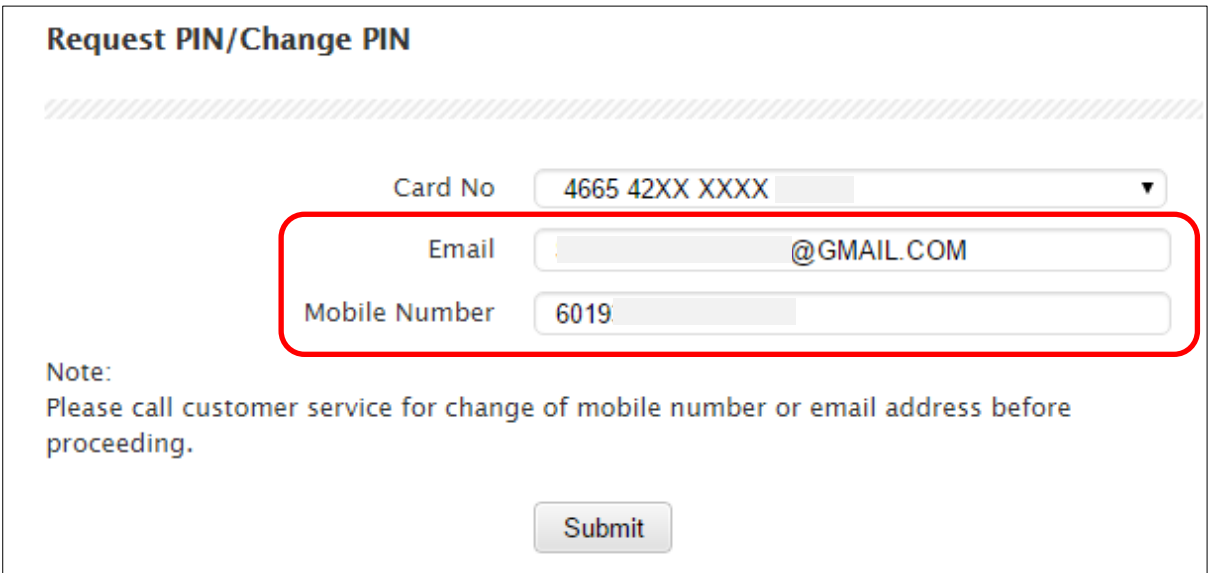

**Step 4 – pop-up message will appear as confirmation. Click 'OK'.**

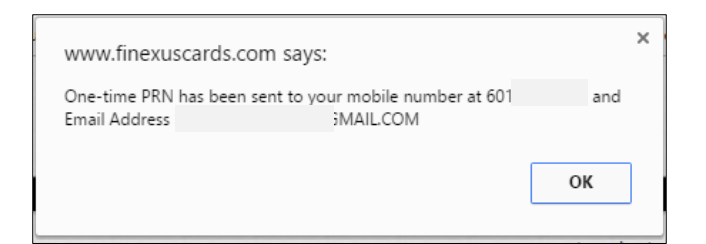

#### Confirmation page

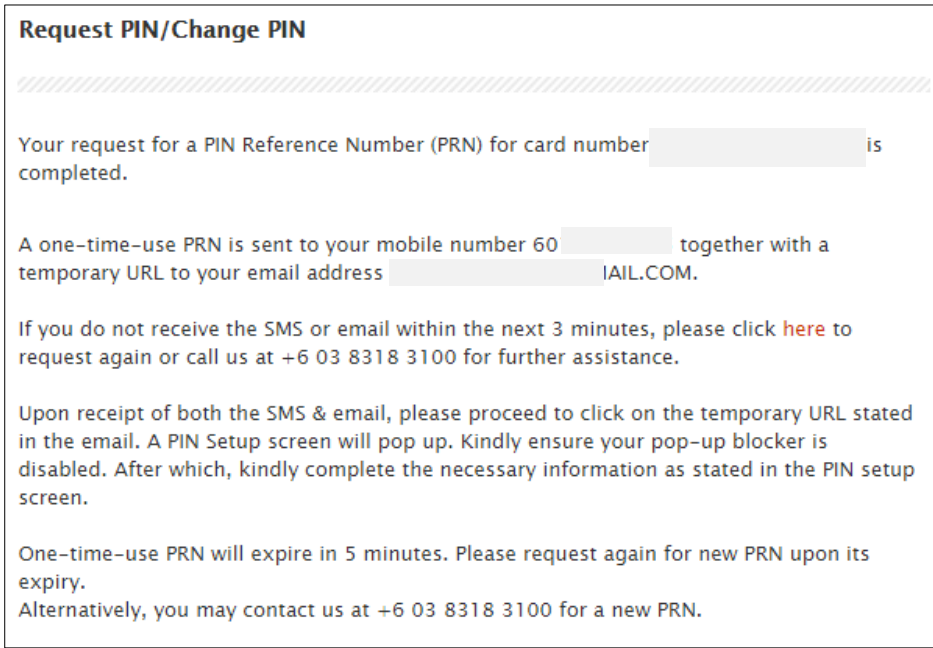

## **Step 5 – you will receive an SMS with the following message…**

**RM0.00 FINEXUS Cards:** Your PRN for PIN setup is 40632697. It will expire in 5 minutes. Call us at 03-83183100 if you didn't request.

PRN – PIN Reference Number

#### **… And an email with a hyperlink.**

Below is a sample email sent by info@finexuscards.com titled '**PRN DELIVERY FOR RESET PIN**'.

*(Please check your SPAM folder if you don't receive this email in your Inbox.)*

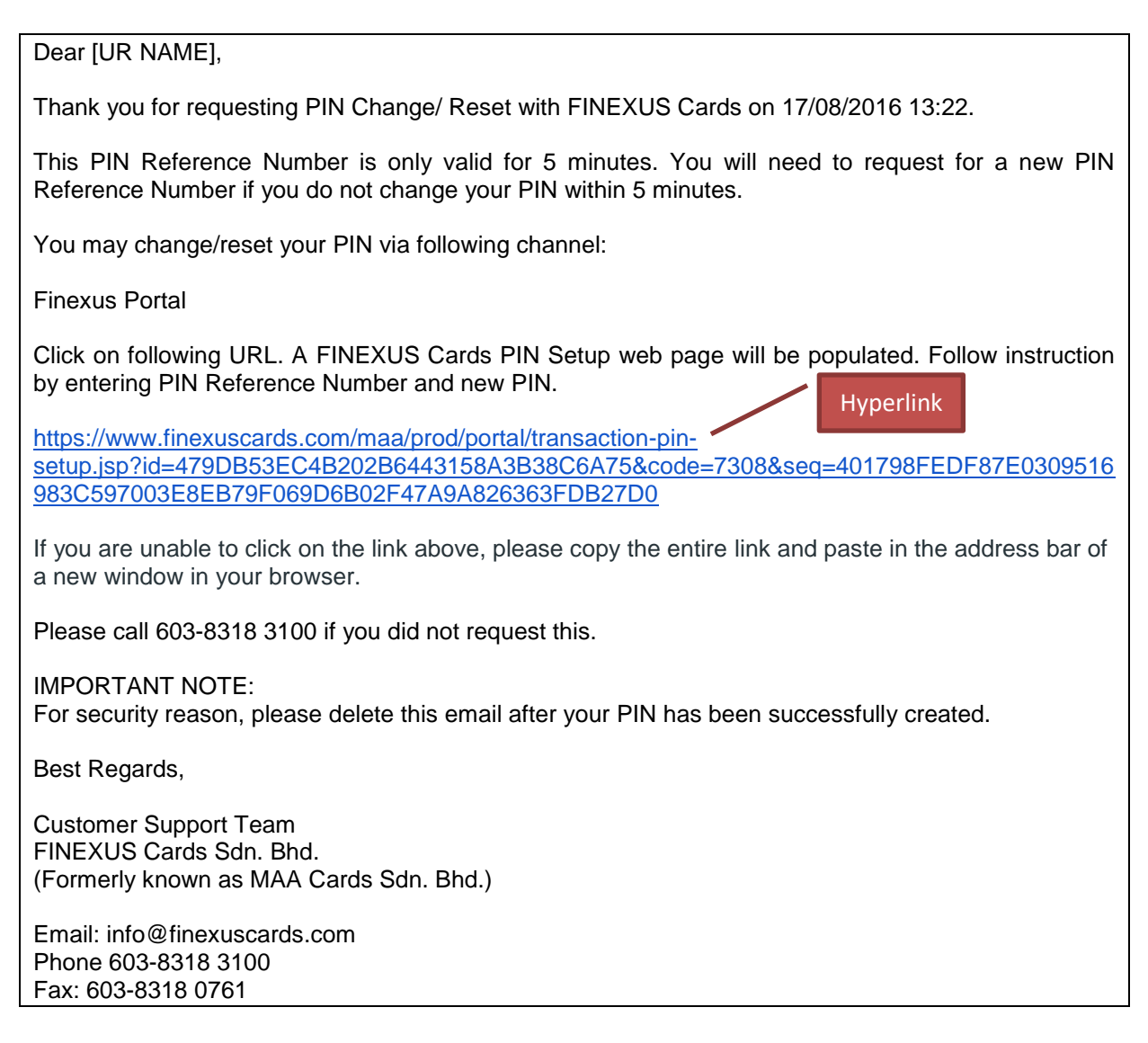

#### **Step 6 – click on the hyperlink**

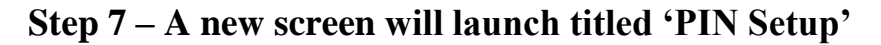

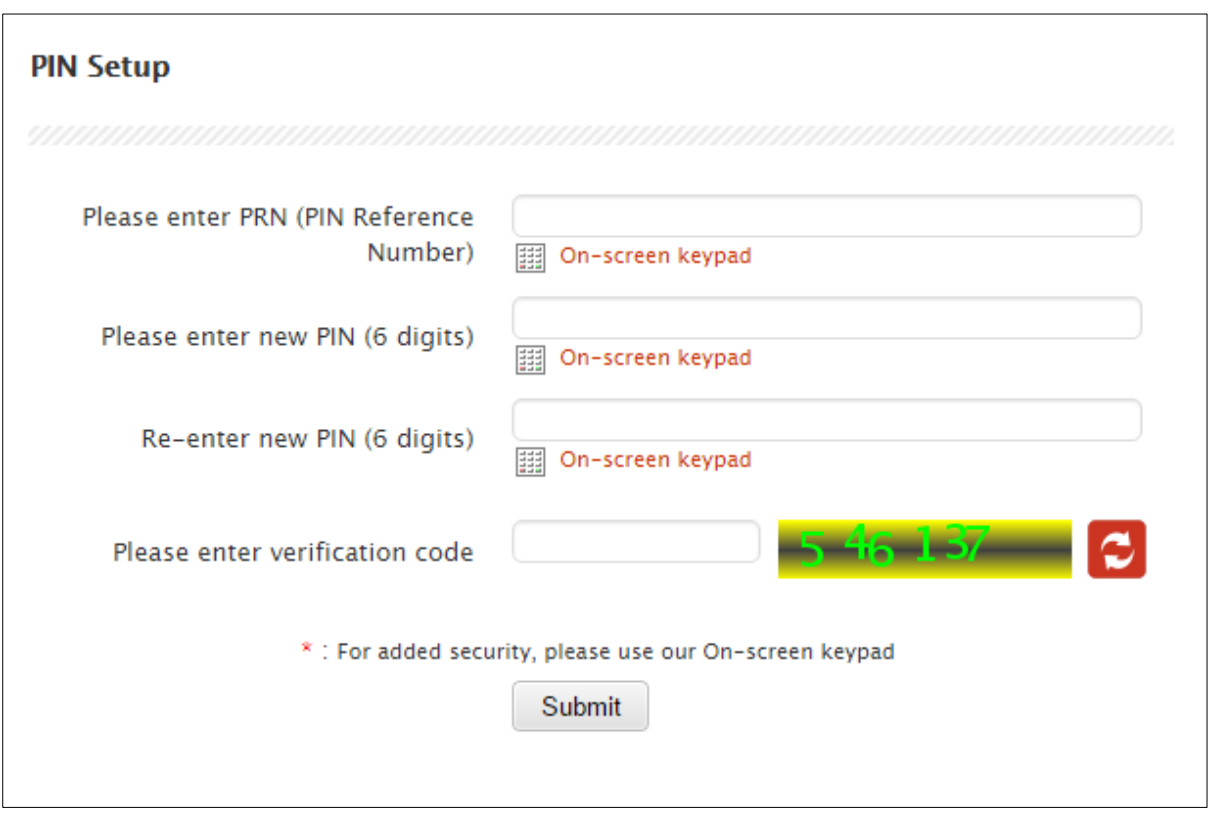

**Step 8 – Enter the requested information as indicated**

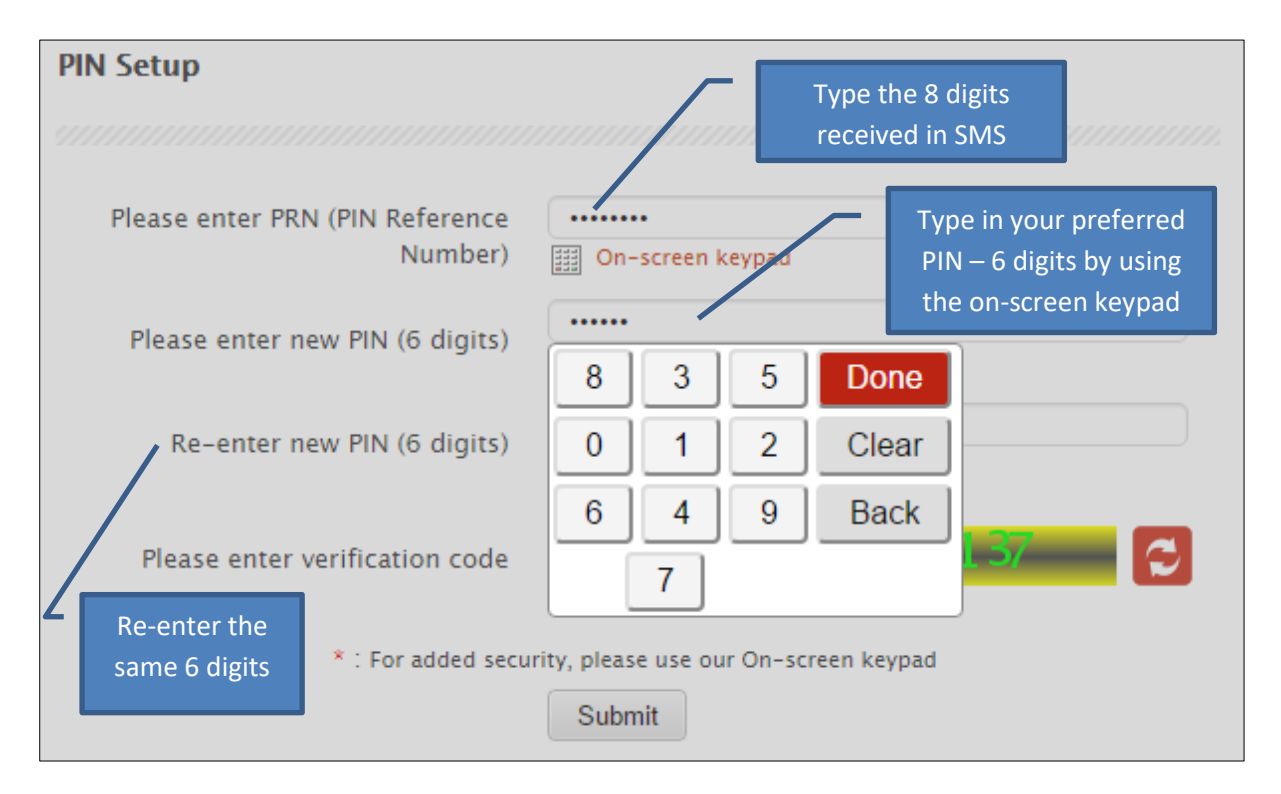

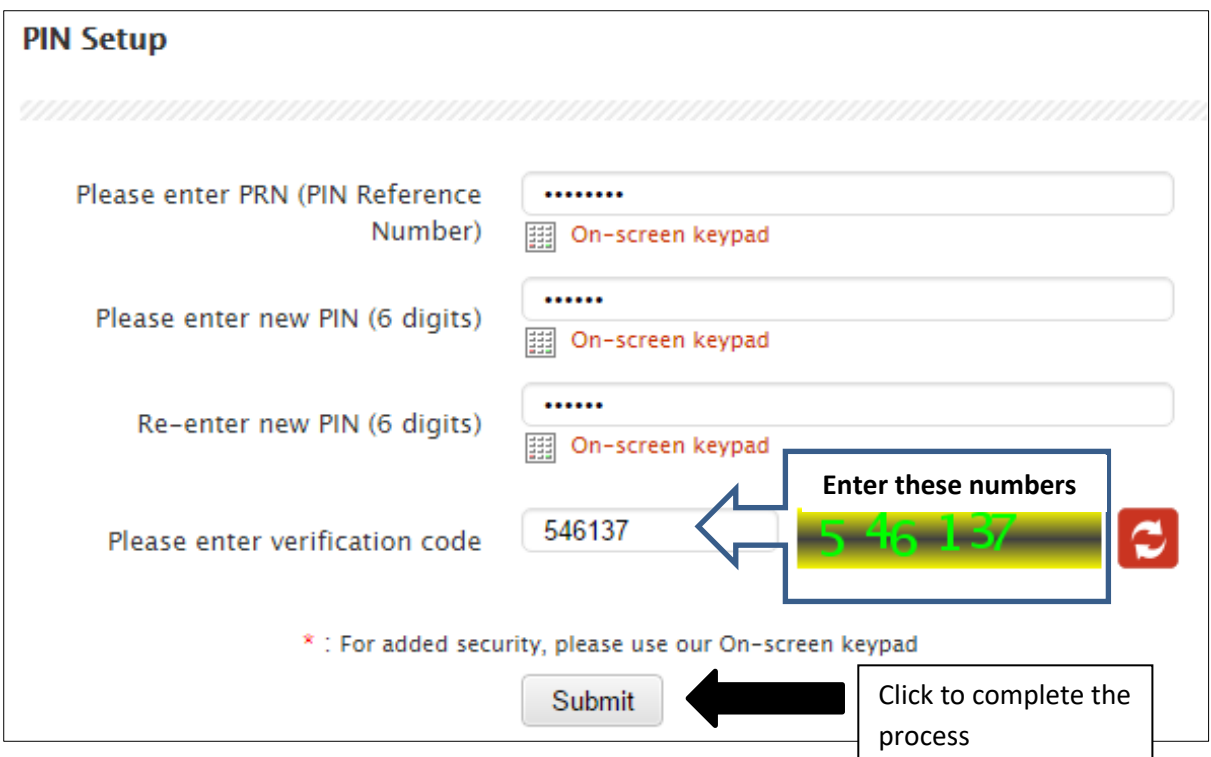

## **Completion Screen**

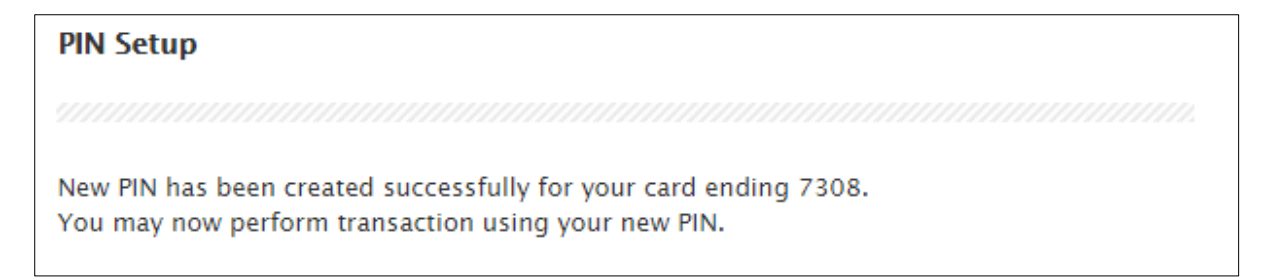